# Technology Integration & Advancement

Transforming the way the world works!

# Technology Challenges

- 1. Which Technology- Too many choices?
- 2. How to achieve Consistency? Accurate Survey Data
- 3. How to Share information quickly with back office?
- 4. How to integrate data captured from various sources?
- 5. How to integrate with GIS software and update the records?

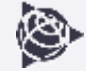

# Cadastral Applications

- Precise Survey & Mapping Applications
	- Control Points
	- Measure new or changed boundaries
	- Location of Land parcels
	- Establishing Land ownership
- Utilizing existing maps and updating the spatial and non spatial data in the field
- Land Use Pattern Information
- Feature Extraction

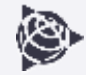

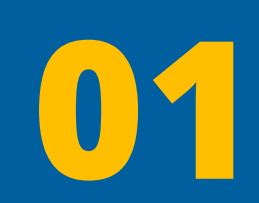

# Technology Selection

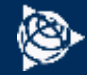

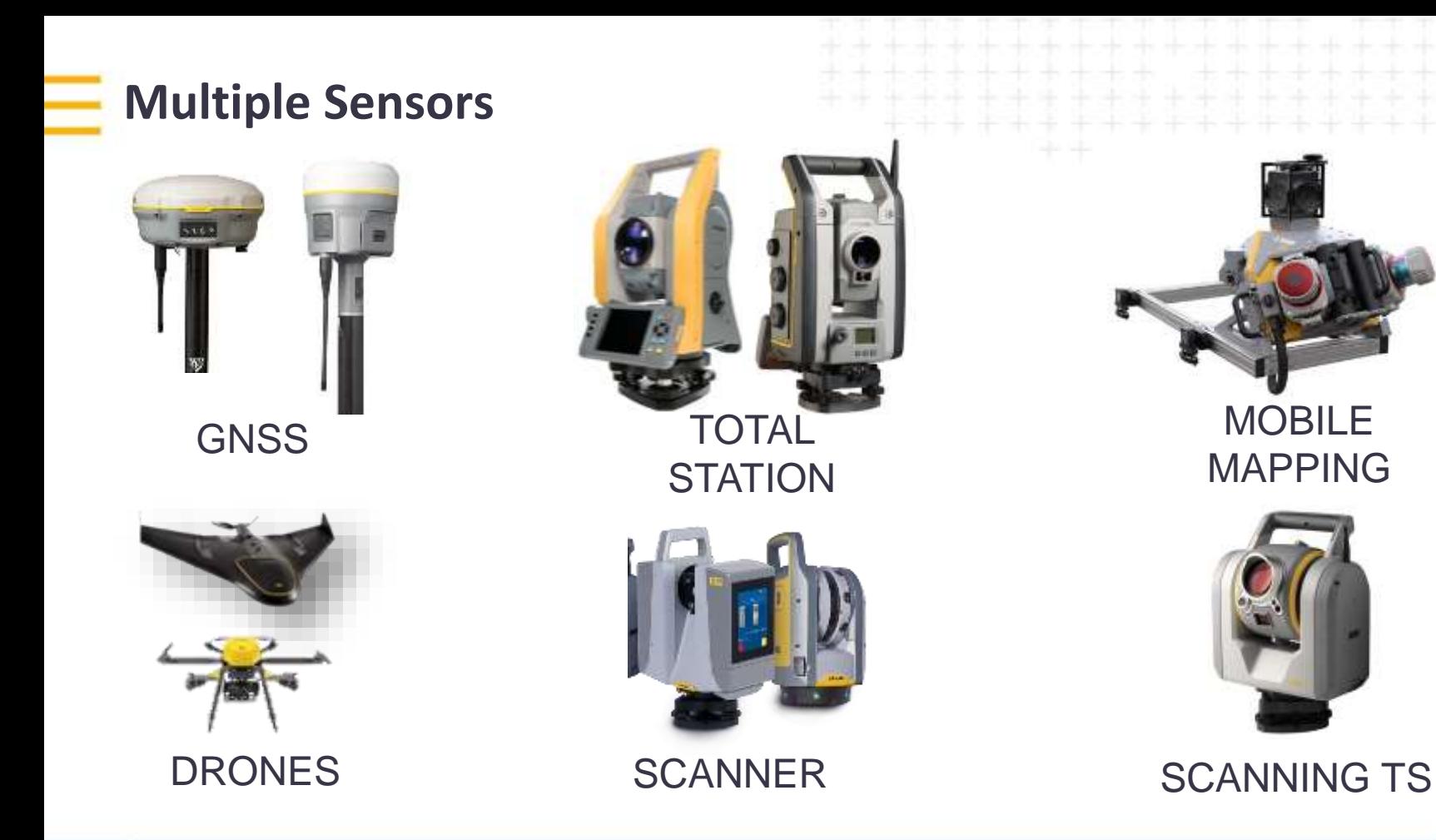

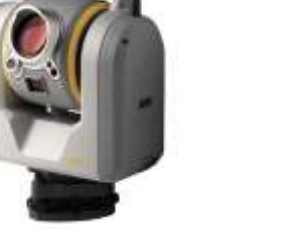

MOBILE

## **Trimble Survey and Data collection Solutions**

**Combine all sensors for measurements and computations**

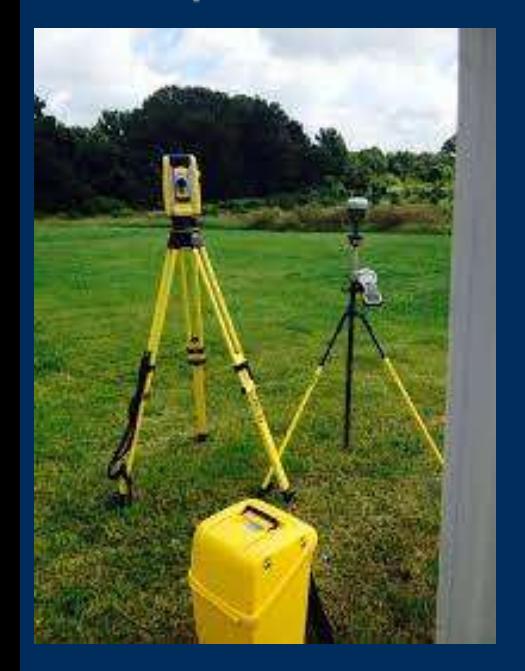

### **Integrated Surveying**

- One file one Job
- Higher quality and efficiency of data collection
- Higher accuracy Common scale factor
- Higher productivity
- Collected data and deliverables in Global Platform

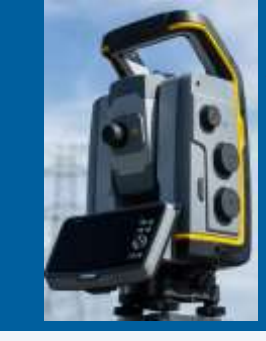

**2.4 GHz Radio**

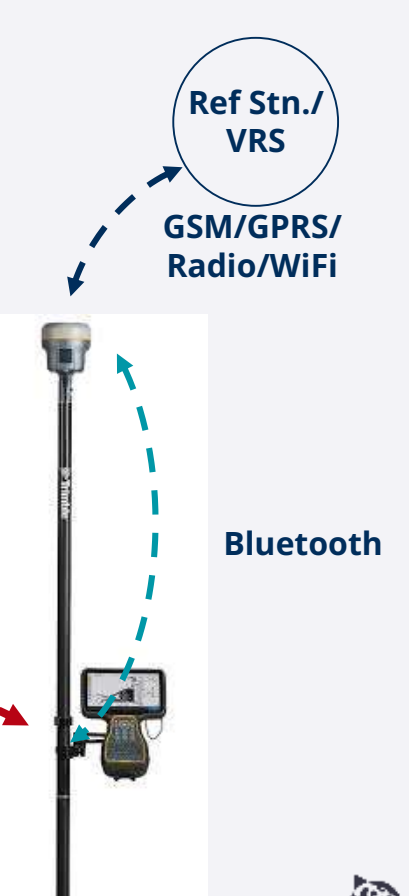

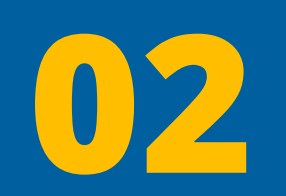

# Achieving Consistency

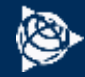

# CORS - Backbone to Achieve the Project Goals

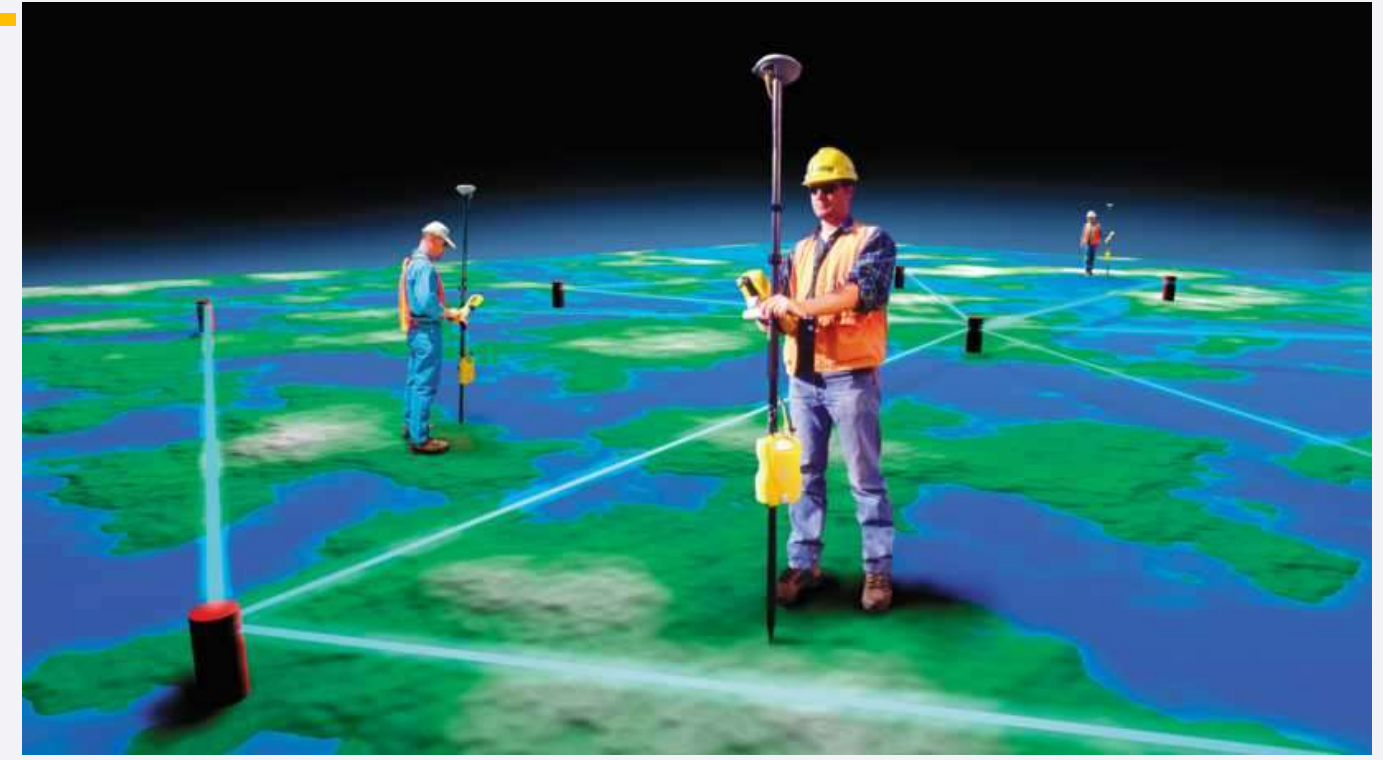

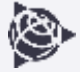

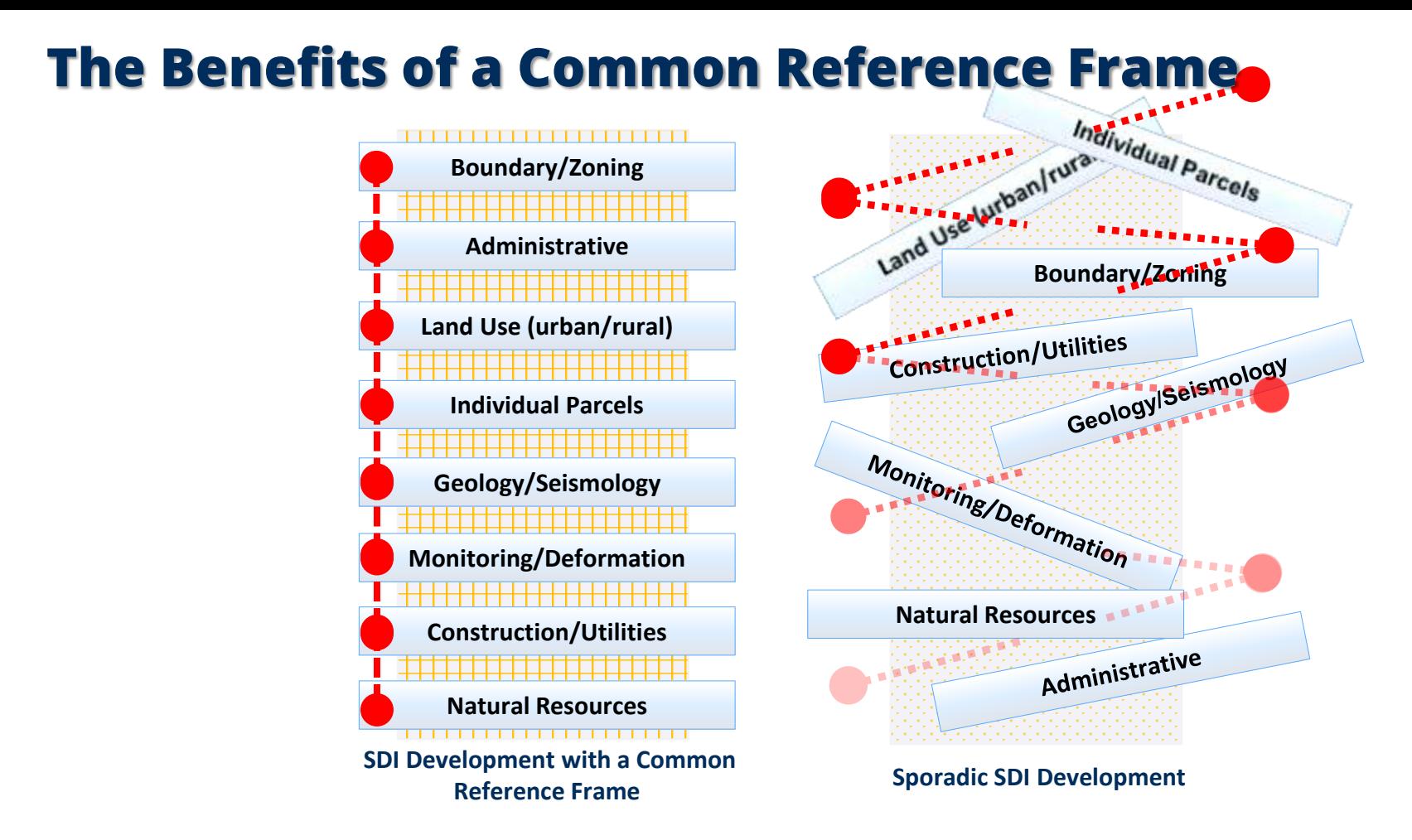

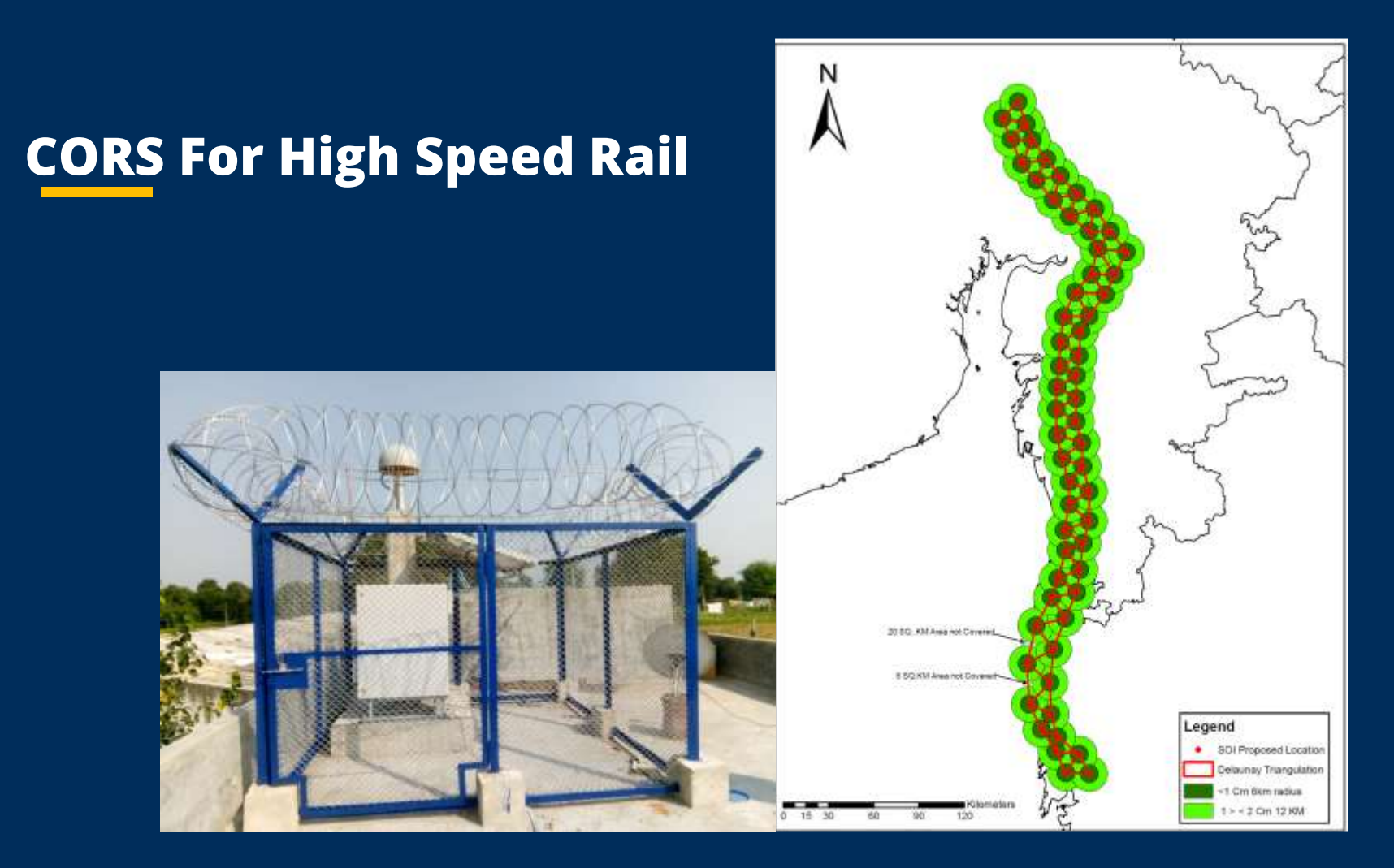

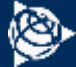

## *n*Trimble

# Trimble Catalyst DA2 GNSS receiver

Brand new engine at the heart of the Catalyst positioning service

© 2021 Trimble, Inc - All Rights Reserved - Confidential and Proprietary Information

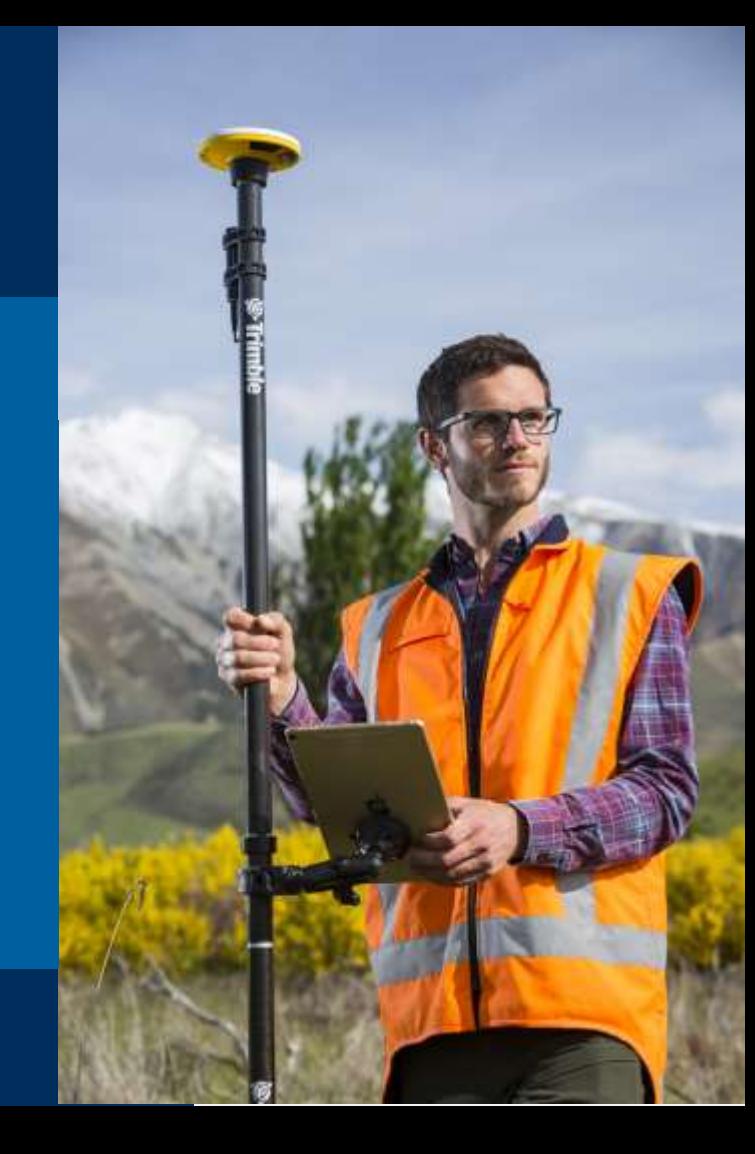

# Key DA2 Features

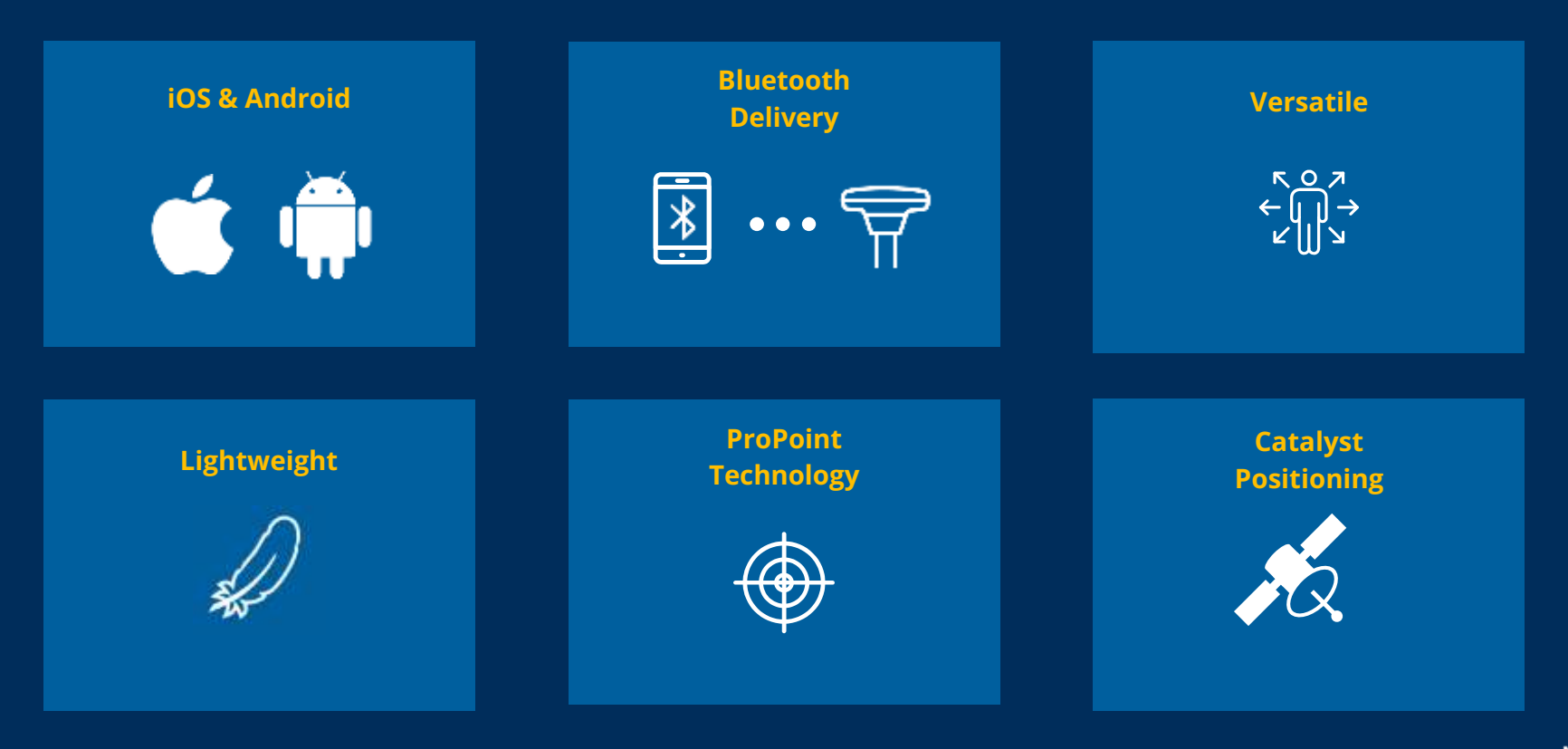

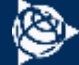

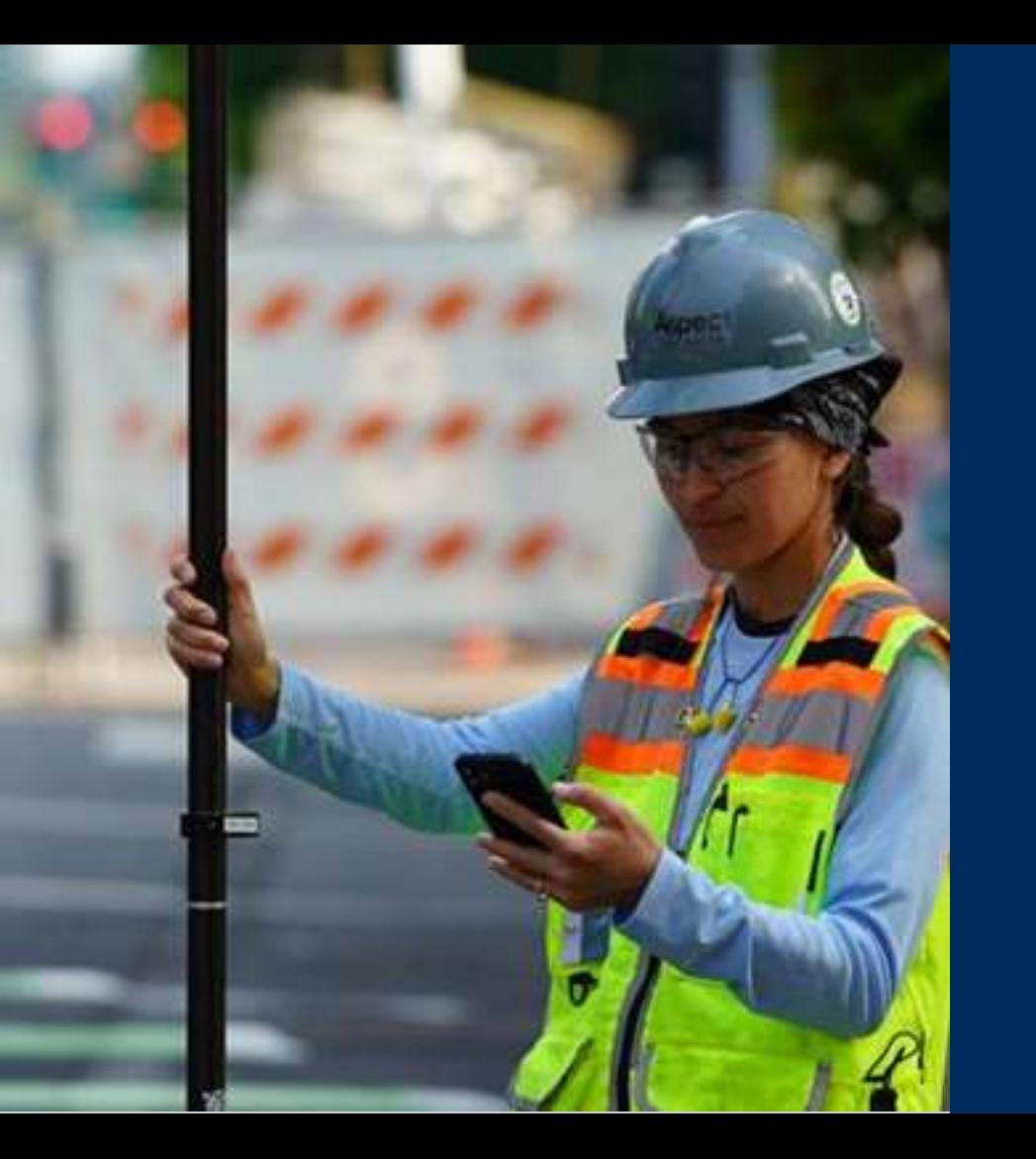

# ProPoint **Technology**

**Receiver performance in challenging\* GNSS environments, including operating under tree canopy or near buildings & other urban structures.**

Advanced tracking and GNSS signal management delivers increased yield.

Advanced signal filtering and error modelling provide better protection against jamming and multipath errors.

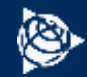

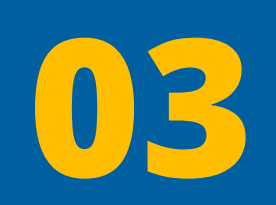

# Sharing Information

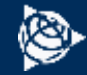

## **TBC - Positioned as a Data Hub**

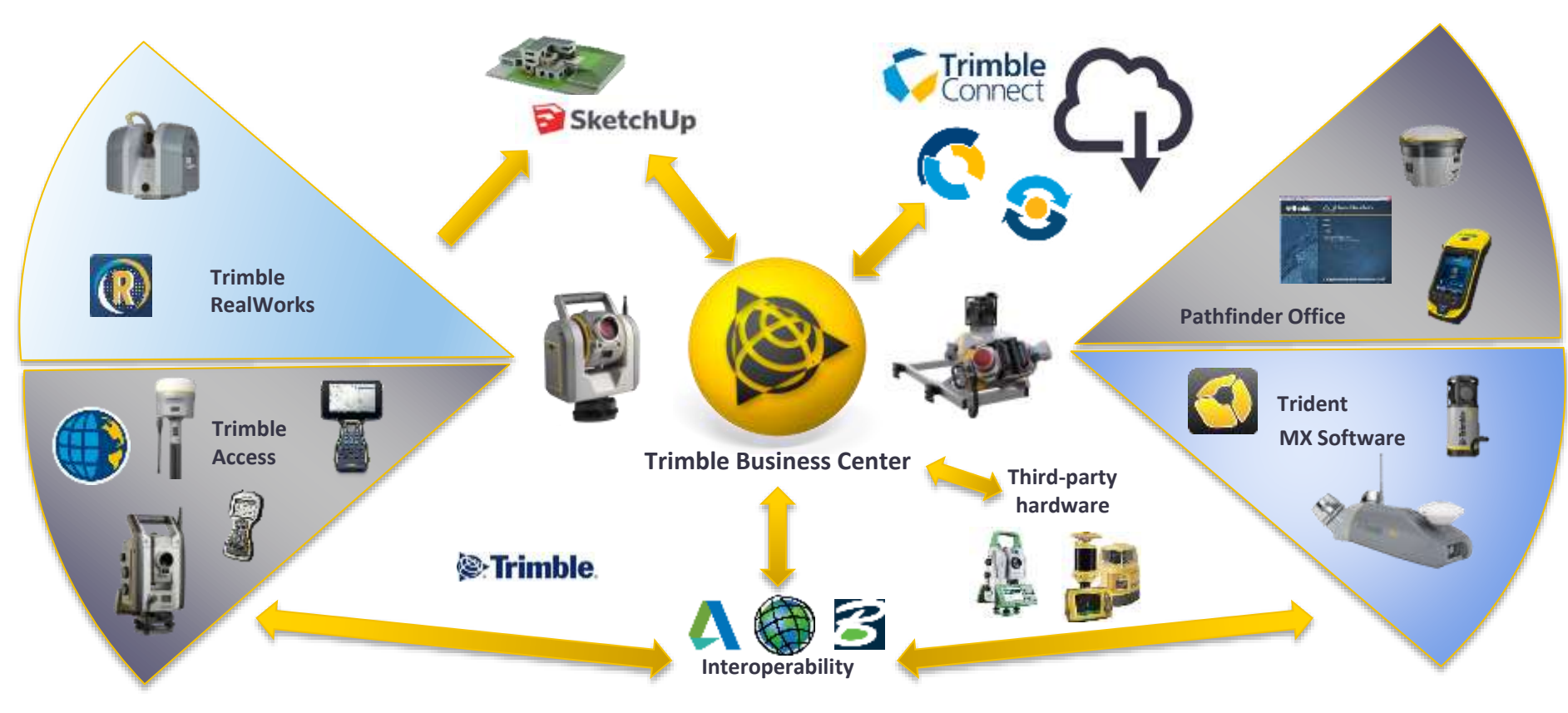

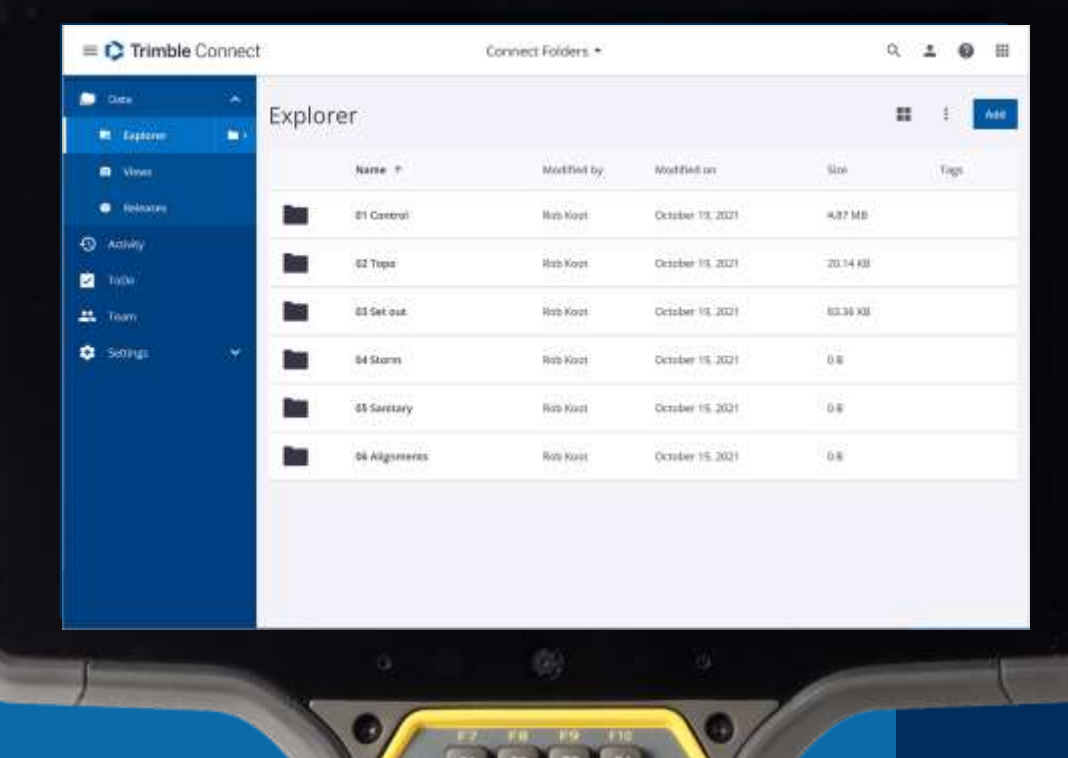

#### Folders and Files

- Browse files and folders published to a Trimble Connect project
- Using Connect Sync you can sync data from your network to the cloud and the controller - retain your organizations folder structure
- Download selected Folders + Files to a Trimble Access Project

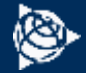

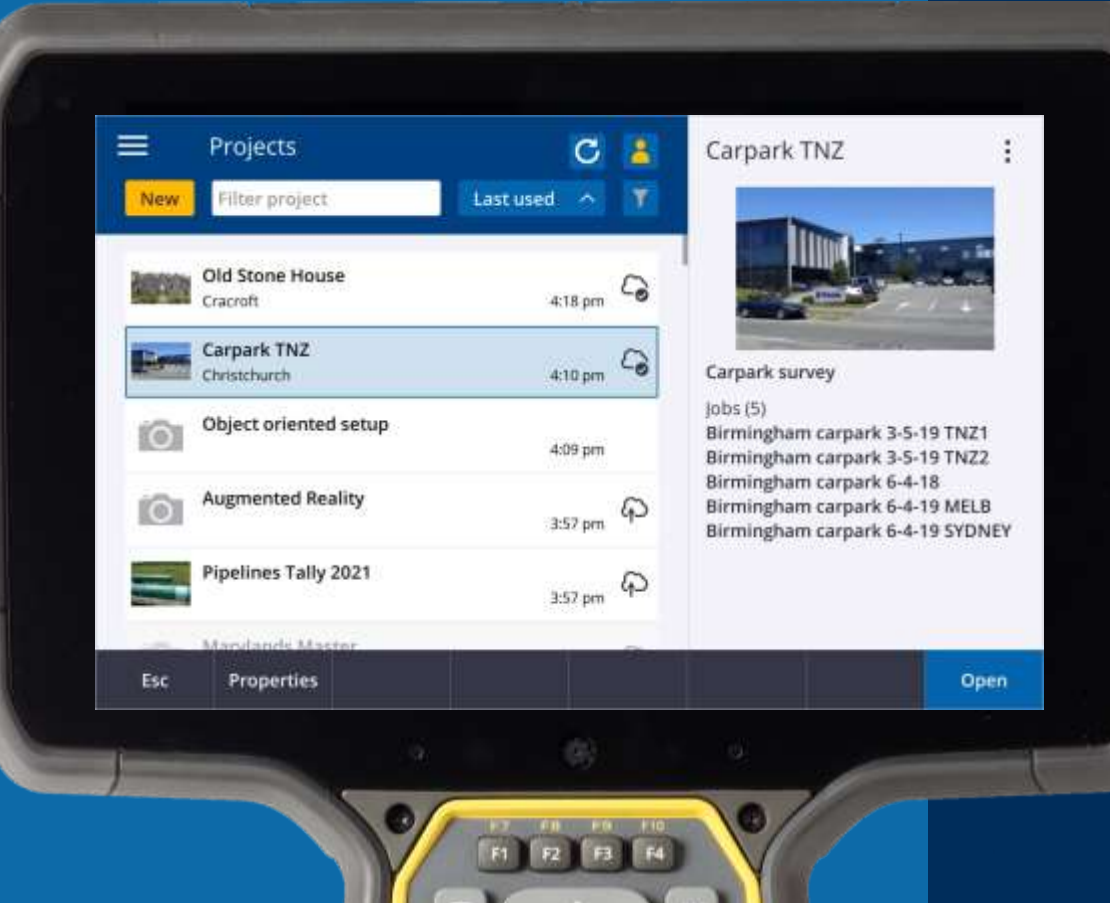

#### Invite people to Project

To invite people to the project, and manage who is in the project team, select in the Projects screen and then tap Sync settings and select the  $t$  and tab

#### Assign job to team member

- In the job details pane,  $tan +$
- Select the team member(s) to assign to the job

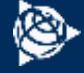

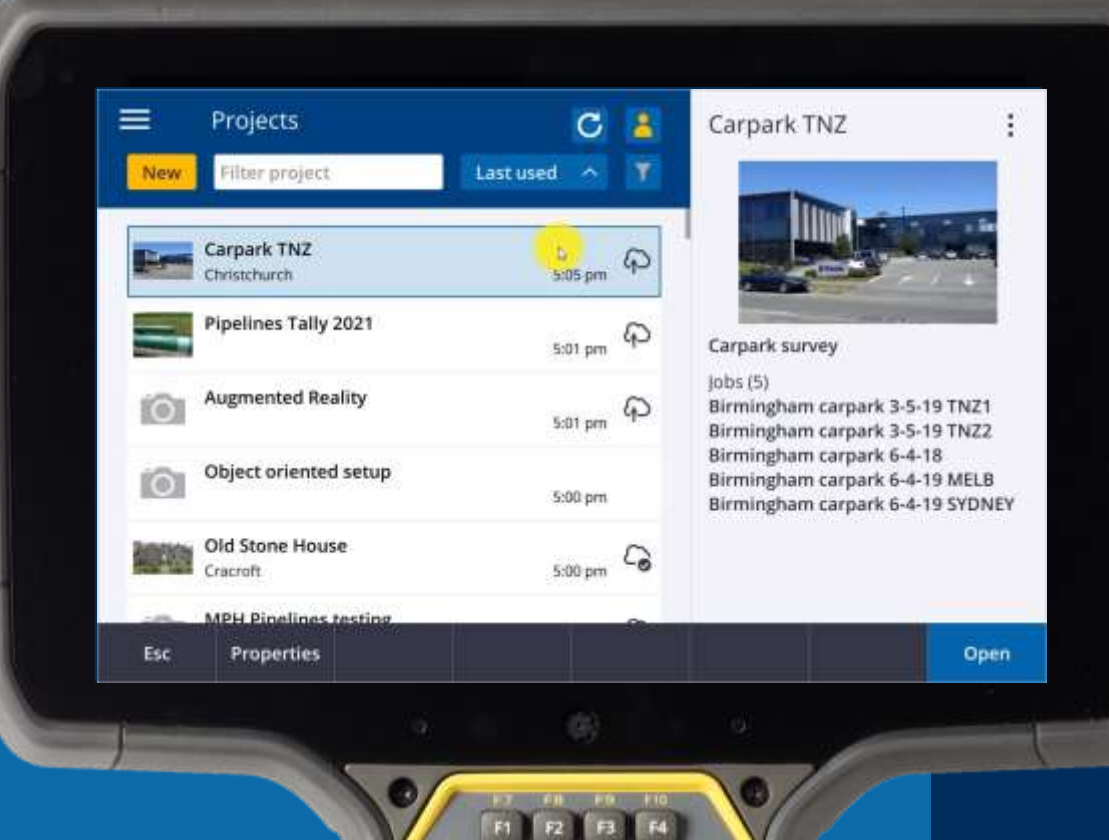

#### Sync by tapping the cloud icons

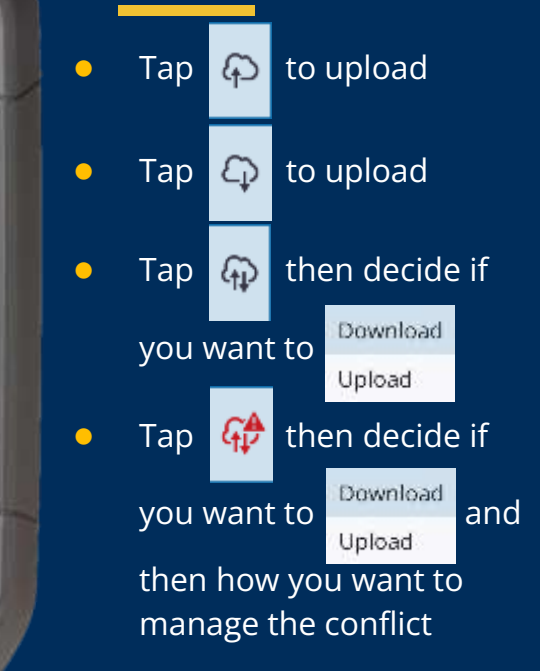

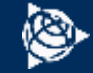

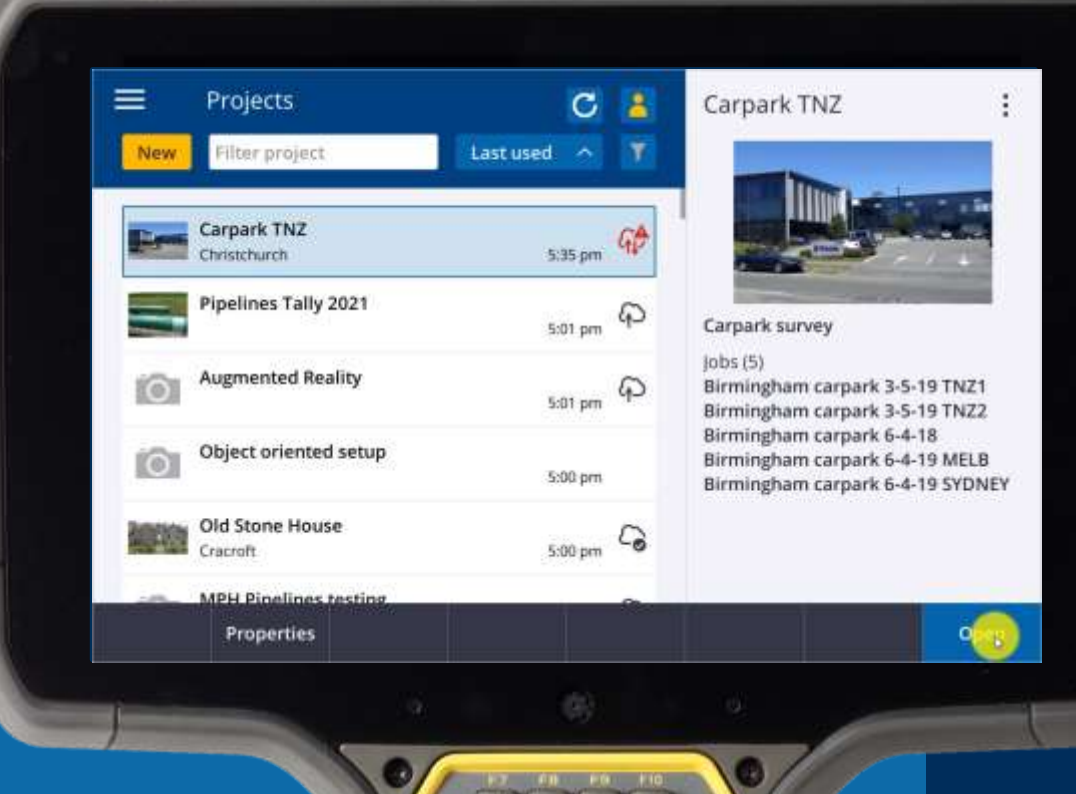

#### File Conflicts

File conflict popup now appears automatically asking how to manage the conflict

- Overwrite replacing local file
- $\bullet$  Keep local file don't replace local file with cloud file. Replace cloud file with local file.

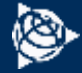

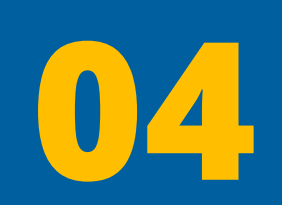

# Data Integration

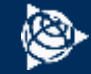

# **Confidence**

## Ensuring data is right every time

- Stand confidently behind your deliverables
- **Get consistent results you can trust**
- Reduce the need to go back to the field

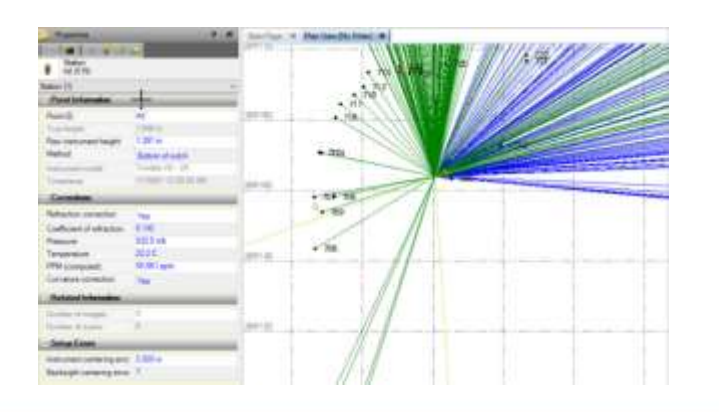

# **Stamp Worthy Data**

TBC IS THE BEST WAY TO MANAGE, PROCESS, CLEA AND PREPARE YOUR SURVEY DATA FOR CIVILGID.

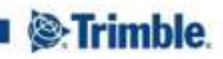

# **Rich Deliverables**

## Expand opportunities with unique deliverables

- **Spreadsheets**
- QA Reports
- **E** Measurements
- **Fixed / Custom Exports**
- Adjustments
- **•** Drafting + Designs
- **Printed Plans / PDFs**
- Digital imagery

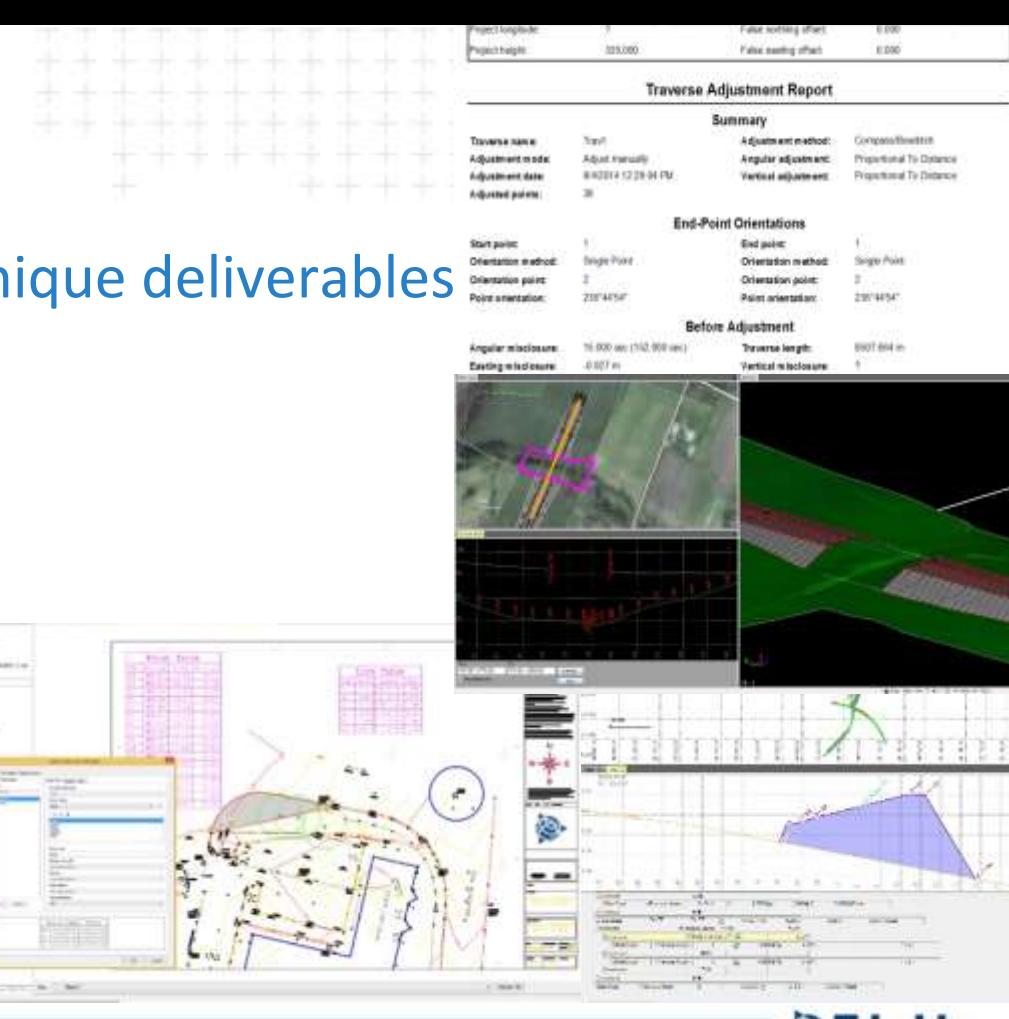

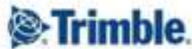

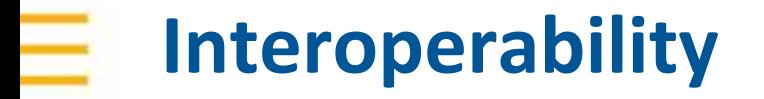

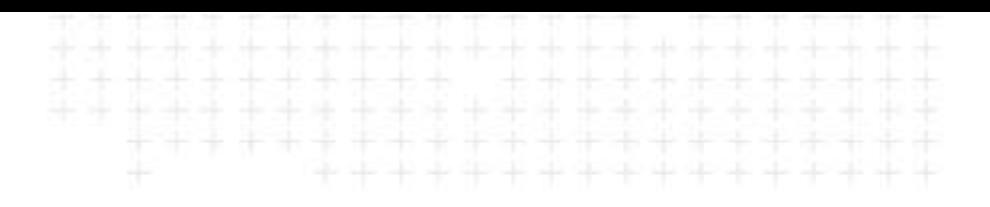

## Transfer data among enterprise software

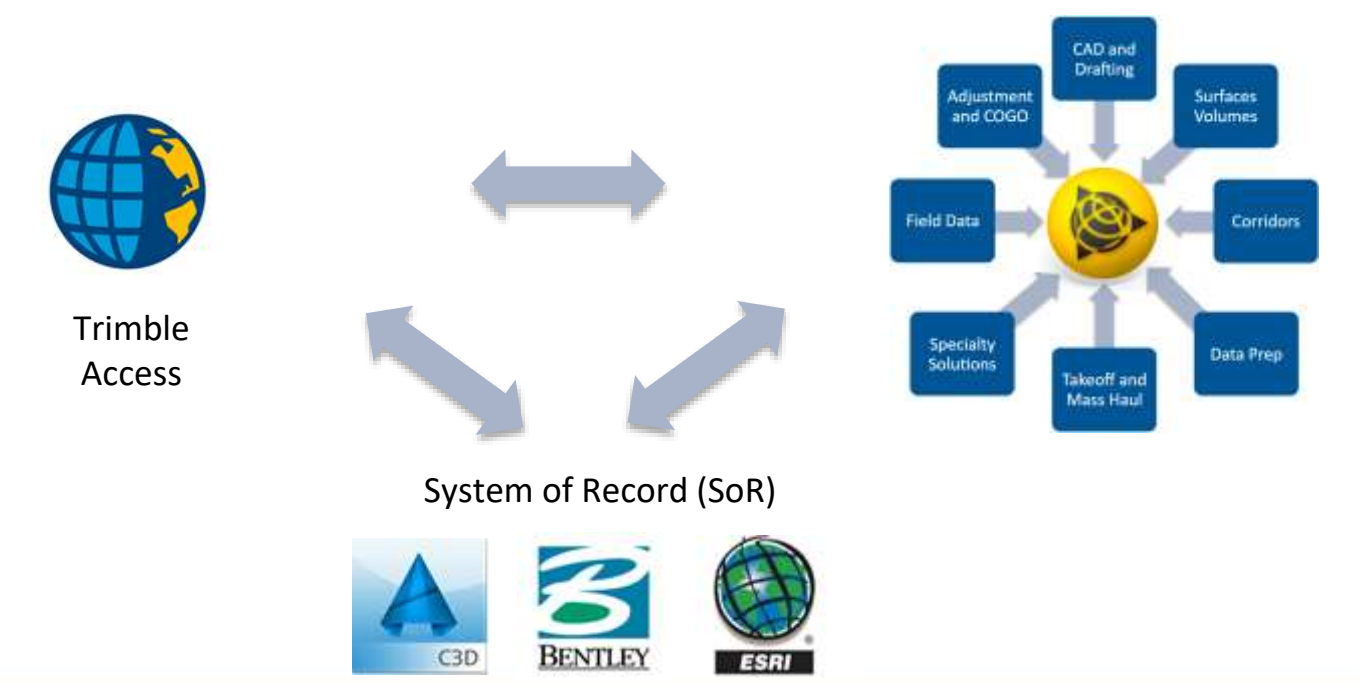

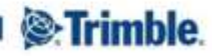

# **Feature Coding Workflow**

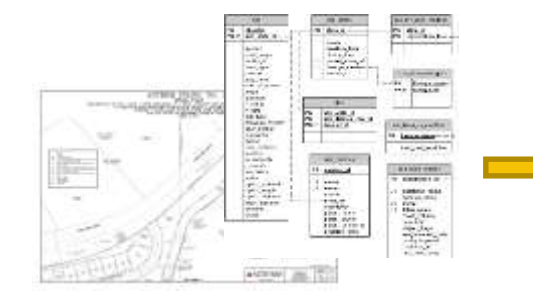

1. Convert Existing Feature

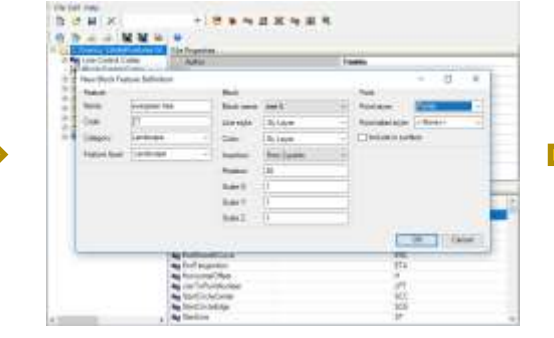

#### Library or System of Record 2. Refine Control + Feature Codes 3. Collect + Code Data

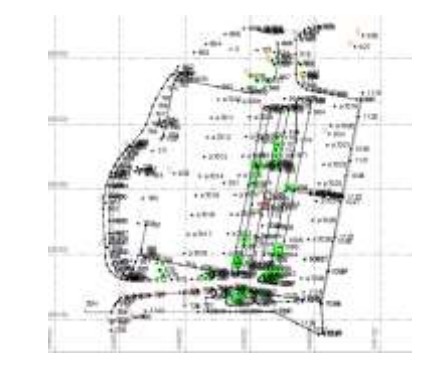

#### 4. Import Data 5. Process Feature Codes 6. Generate Plan Set

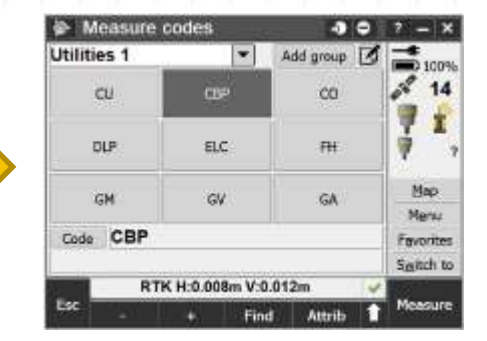

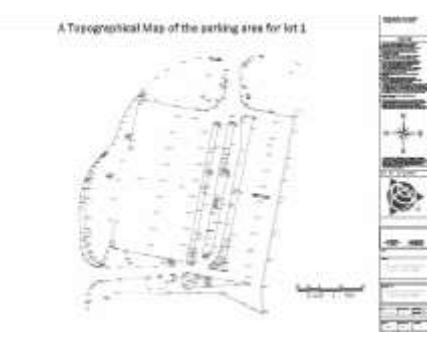

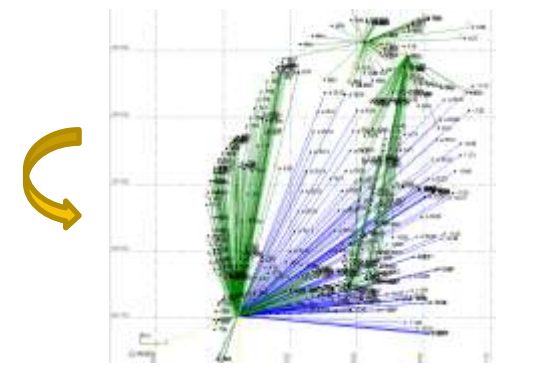

TRANSFORMING THE WAY THE WORLD WORKS

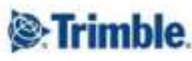

# **CAD + Drafting Workflow**

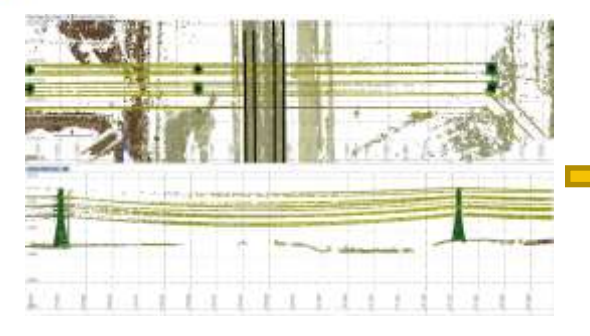

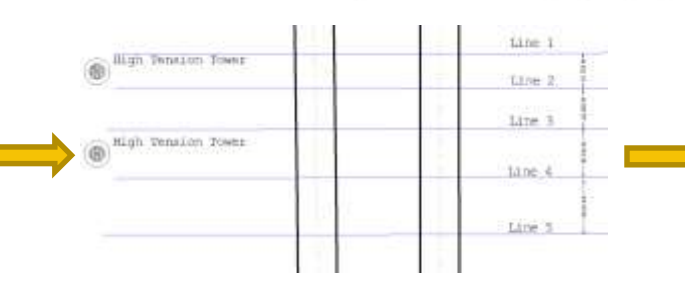

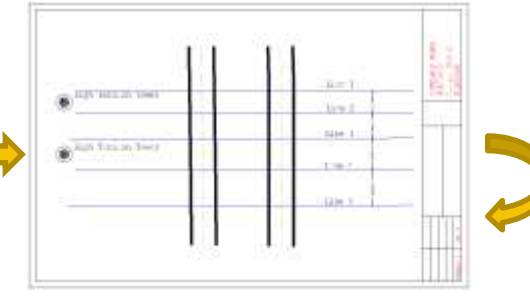

#### 1. Prepare, Extract, + Draft Geometry 2. Add Dimensions, Labels, + Tables 3. Insert Drafting Template

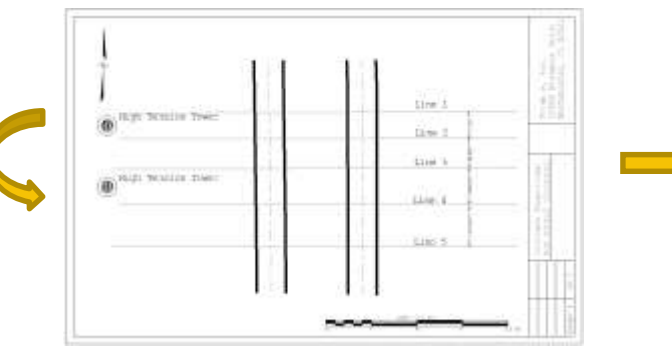

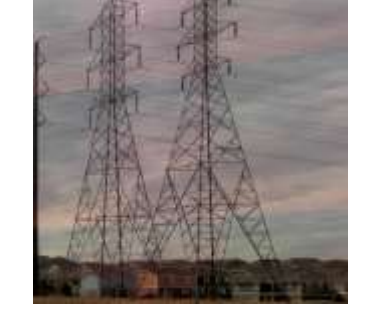

4. Customize Plan Set 6. Create Digital Deliverables 6. Export to CAD

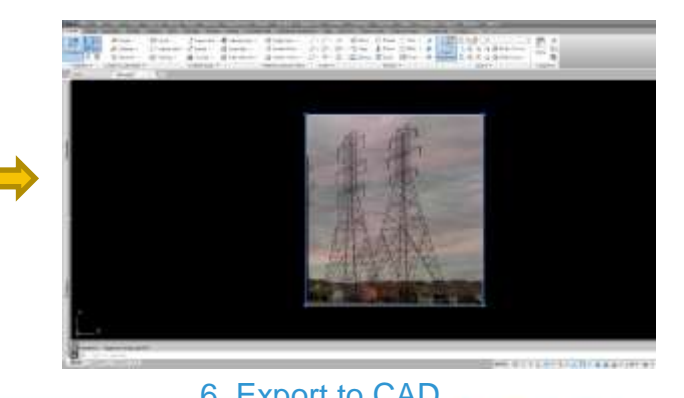

**S**:Trimble.

TRANSFORMING THE WAY THE WORLD WORKS

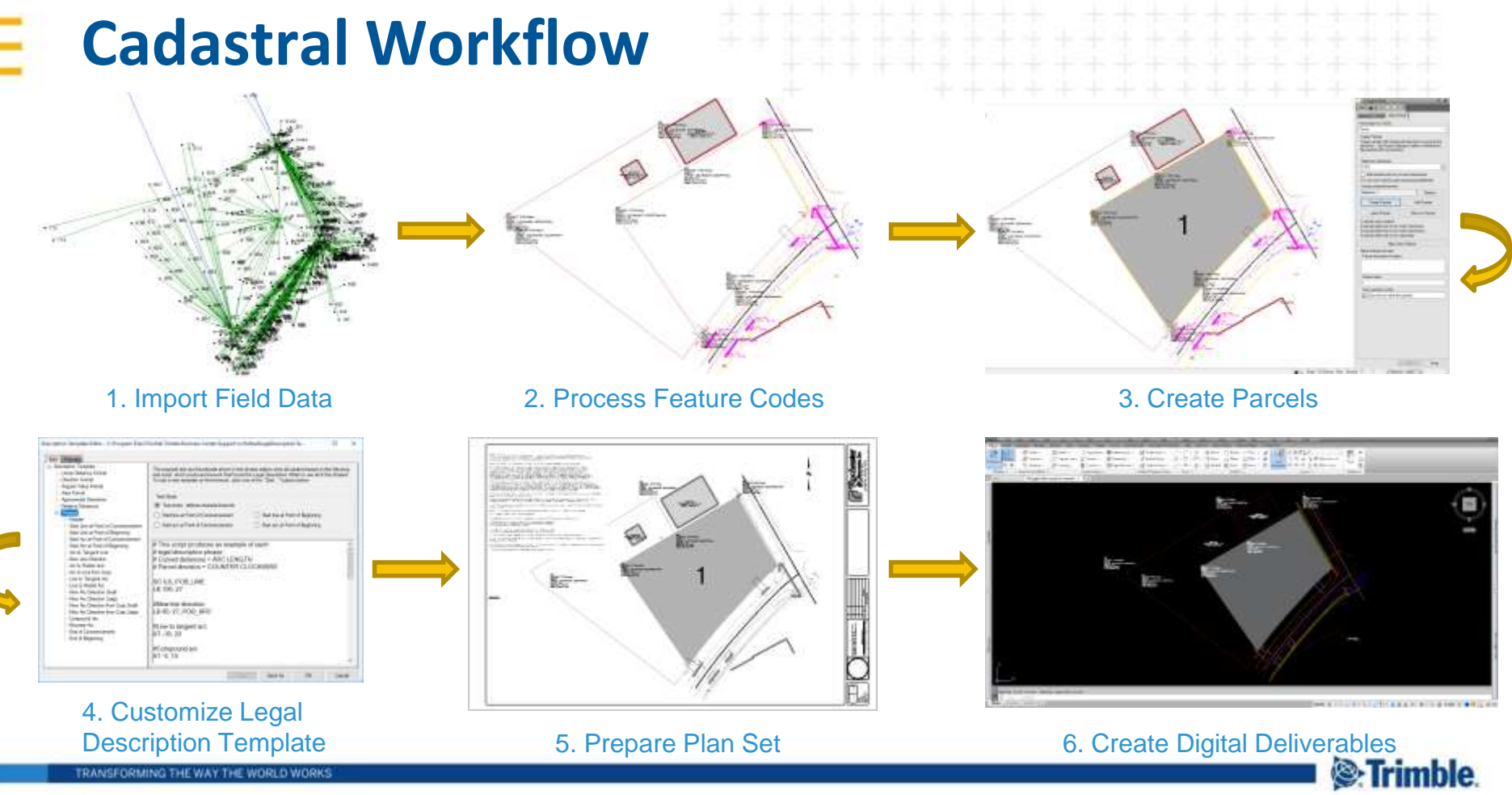

TRANSFORMING THE WAY THE WORLD WORKS

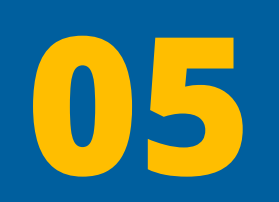

# Integration with existing systems

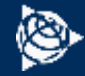

## **The Solution**

## ▪ **A seamless integration with a GIS data source**

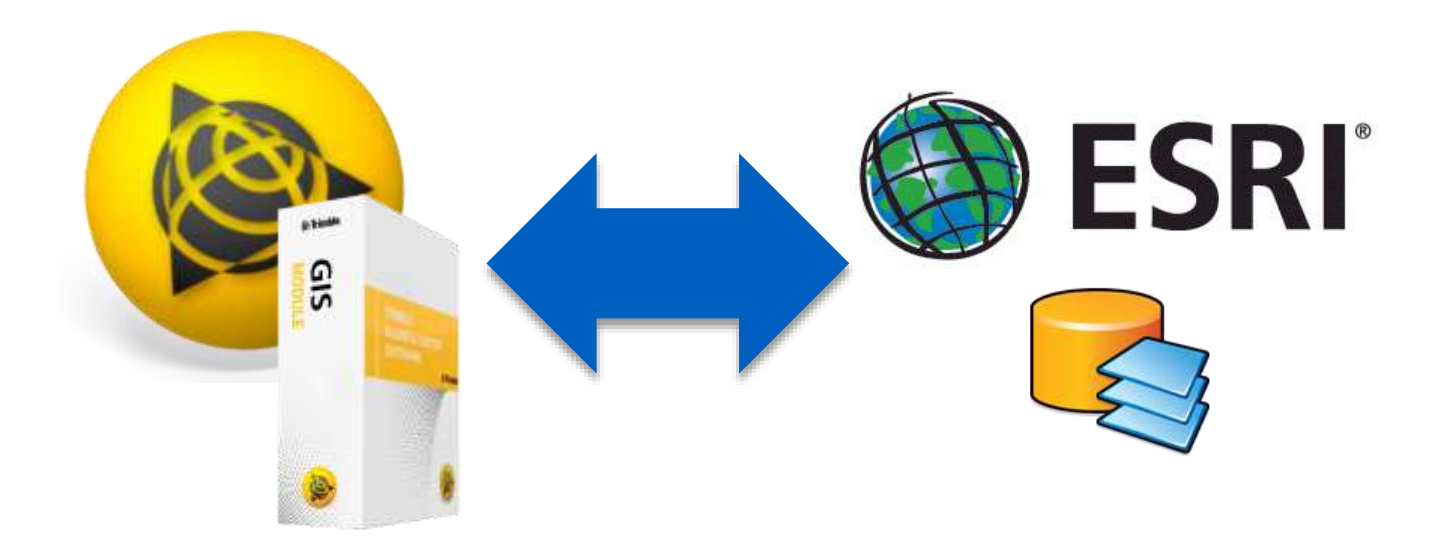

# **GIS Module – The new way**

- **1. Connect to GIS Data Source**
- **2. Extract Schema and Create FXL**
- **3. Collect & Process Field Data**
- *4. Integrate* **data directly into a geodatabase**

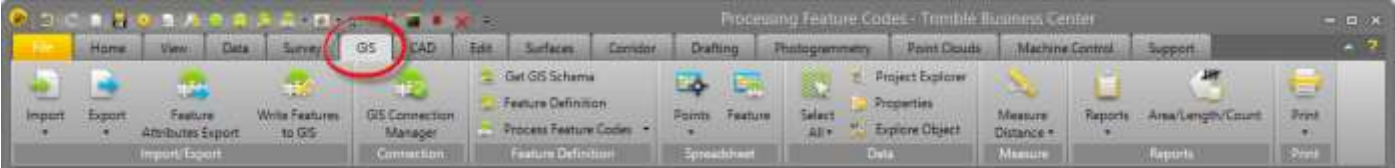

# **1. Connect to GIS Data Source**

## ▪ **GIS Connection Manager**

- **Name the connection profile**
- **Specify the type of GIS data source**
- **Browse to the source**

## – **Manage connections**

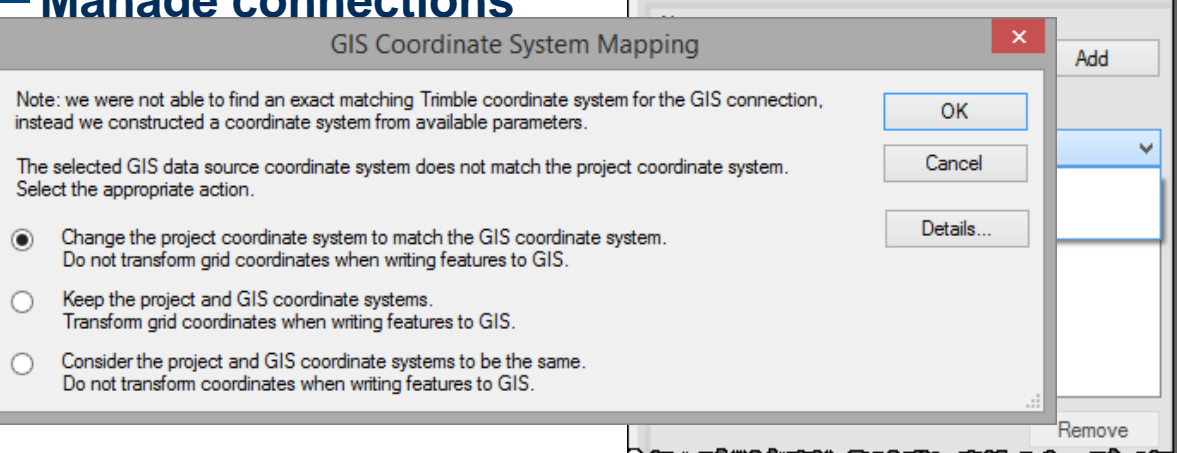

**GIS Connection Manager** 

 $\mathbf{p}$  $\boldsymbol{\mathsf{x}}$ 

## **2. Extract Schema and Create FXL**

## ▪ **Get GIS Schema**

- **Choose the connection profile**
- **Select feature classes**

### – **Generate and edit FXL in FDM**

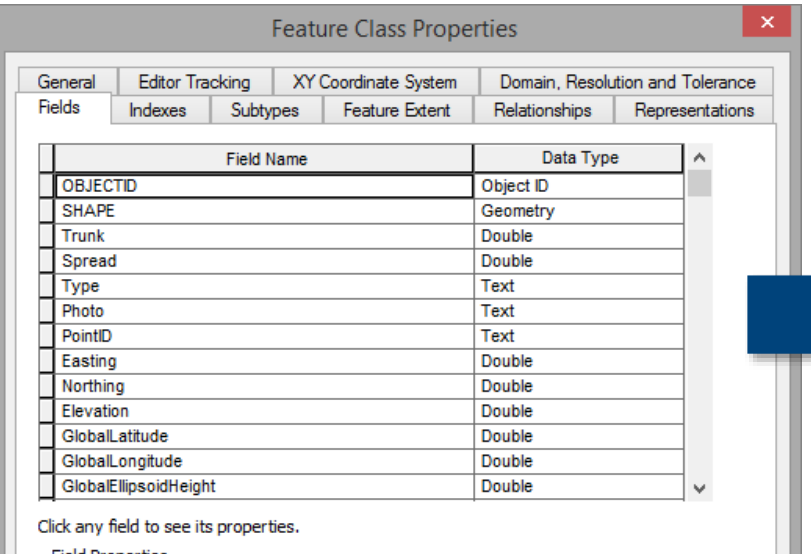

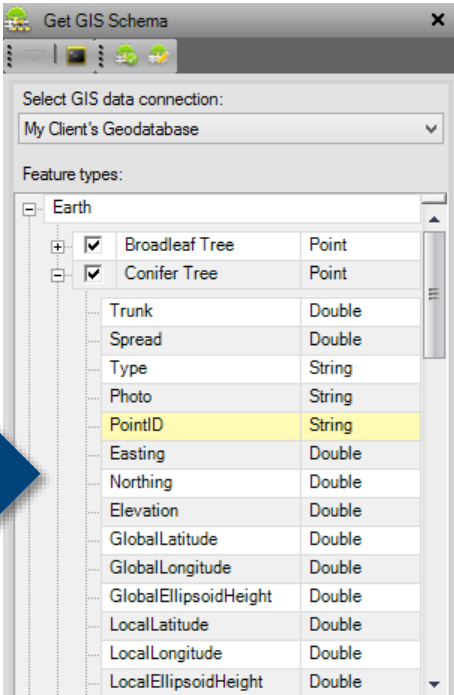

## **3. Collect and Process Field Data**

## ▪ **Process Feature Codes**

▪ **QA/QC**

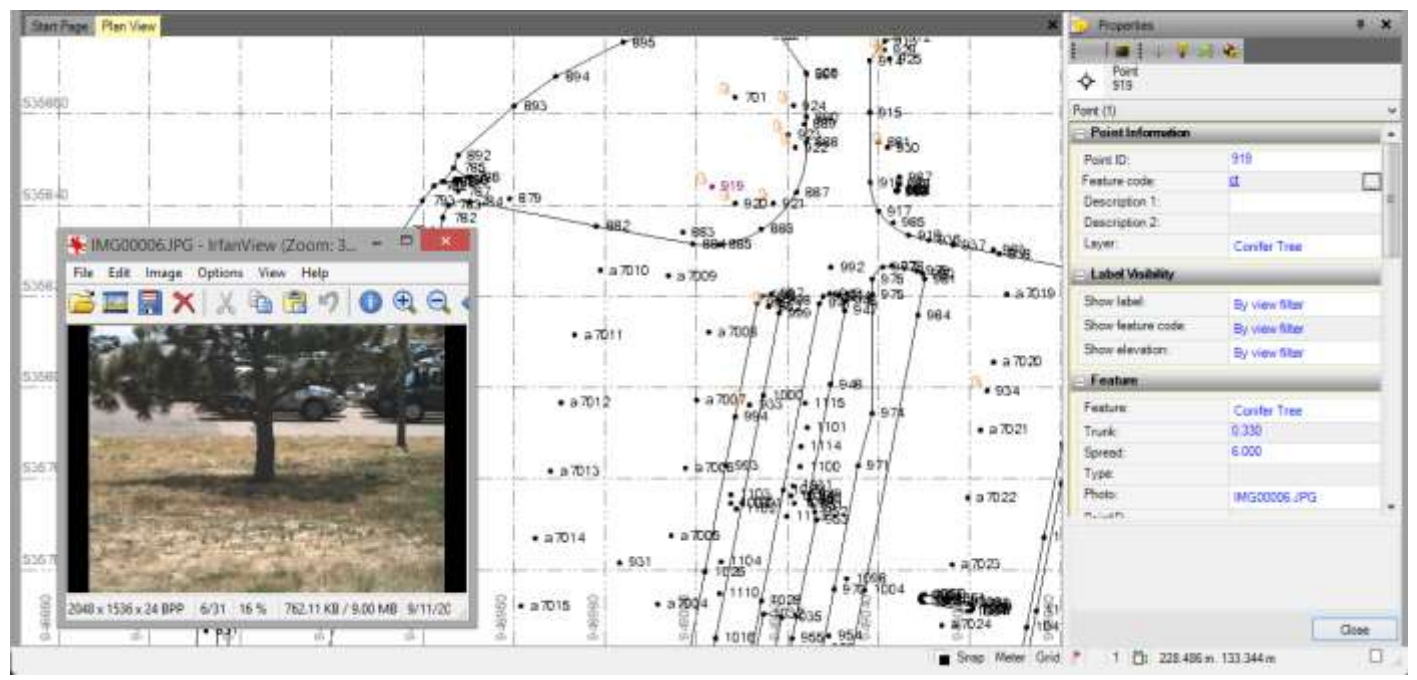

## **4. Write Features to GIS**

- **Select Connection Profile**
- **Select features to be written**
- **Write features to the geodatabase directly**

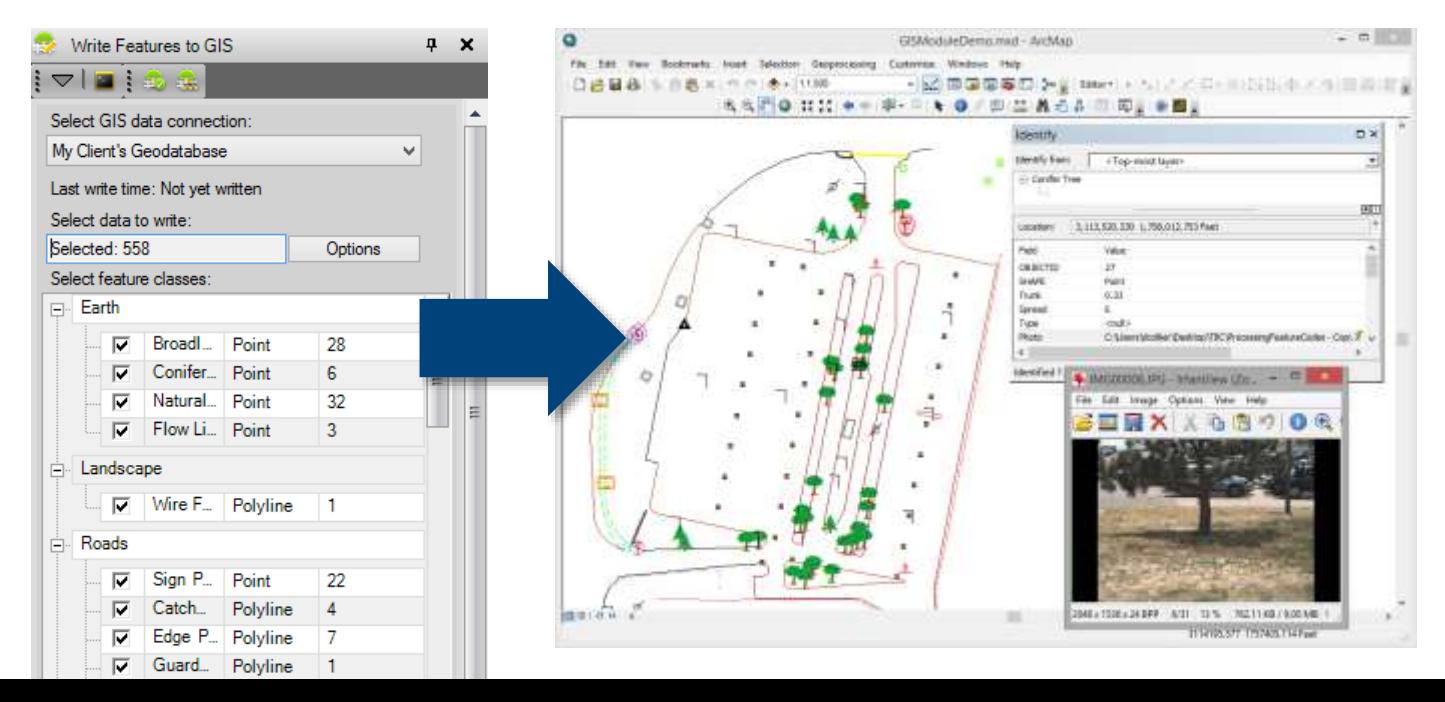

# **File Geodatabase Import/Export**

- **Schema doesn't exist yet**
- **Client requirement**
- **No connection possible**
- **Archiving**

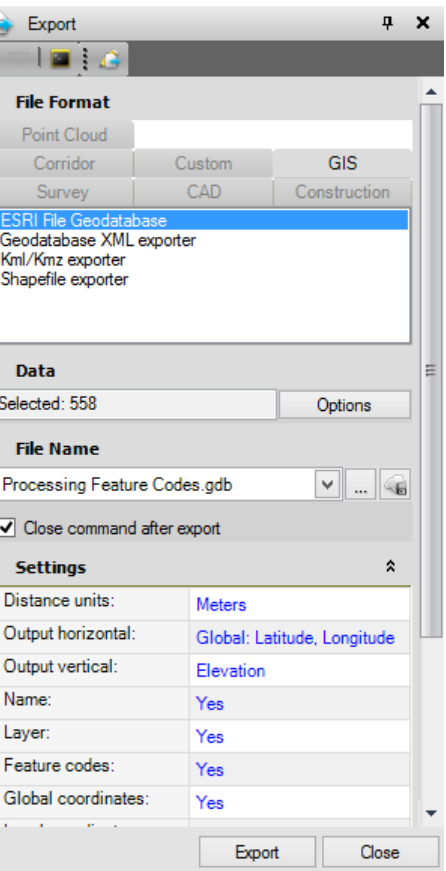

# Questions

Amit\_Saxena@trimble.com

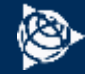